# **SUUNTO QUEST**  Manuale dell'utente

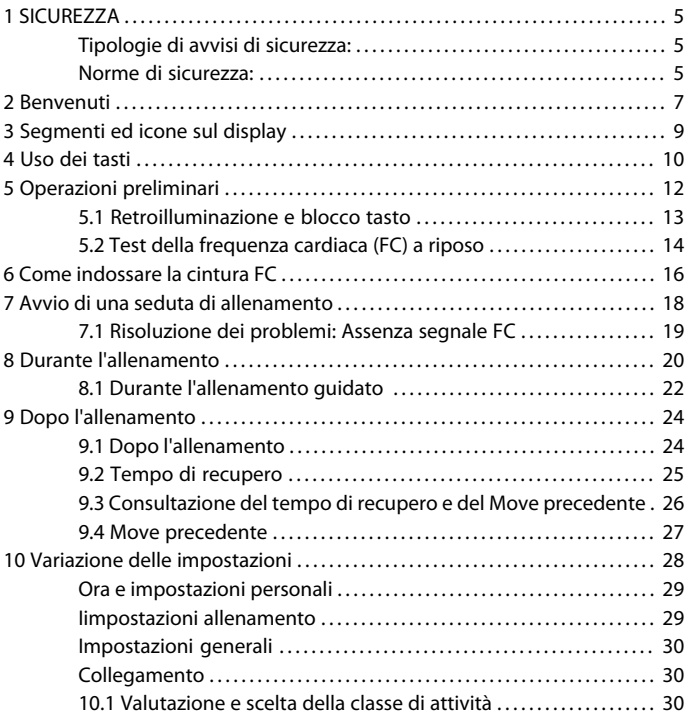

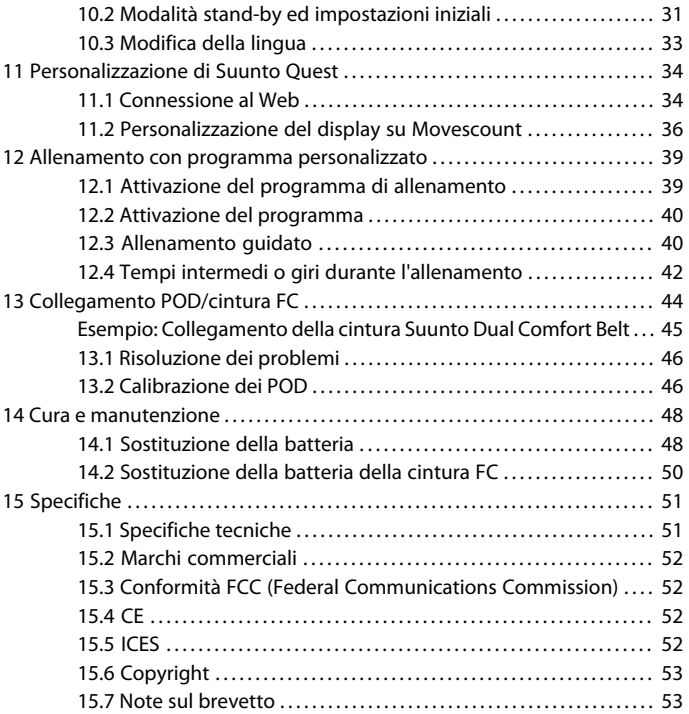

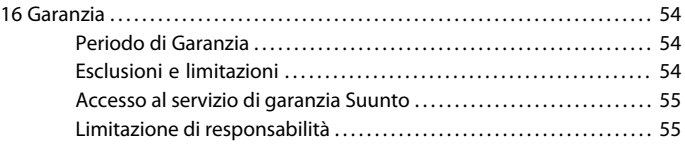

# <span id="page-4-0"></span>**1 SICUREZZA**

### <span id="page-4-1"></span>**Tipologie di avvisi di sicurezza:**

 *AVVISO:* - è utilizzato per evidenziare situazioni e/o procedure potenzialmente pericolose per la salute o la vita dell'utente.

 *ATTENZIONE:* - è utilizzato per evidenziare situazioni e/o procedure che possono danneggiare lo strumento.

<span id="page-4-2"></span> *NOTA:* - è utilizzata per evidenziare informazioni importanti.

#### **Norme di sicurezza:**

 *AVVISO:* SEBBENE I NOSTRI PRODOTTI SIANO CONFORMI AGLI STANDARD DEL SETTORE, SONO POSSIBILI REAZIONI ALLERGICHE O IRRITAZIONI CUTANEE QUANDO UN PRODOTTO VIENE PORTATO A CONTATTO CON LA PELLE. IN CASO DI PROBLEMI DI QUESTO TIPO, INTERROMPERNE IMMEDIATAMENTE L'USO E CONSULTARE UN MEDICO.

 *AVVISO:* PRIMA DI INIZIARE UN PROGRAMMA DI ALLENAMENTO, CONSULTARE SEMPRE IL PROPRIO MEDICO. CARICHI DI LAVORO ECCESSIVI POSSON CAUSARE GRAVI DANNI.

 *ATTENZIONE:* NON USARE ALCUN TIPO DI SOLVENTE SUL PRODOTTO PERCHÉ POTREBBE DANNEGGIARNE LA SUPERFICIE.

 *ATTENZIONE:* NON USARE INSETTIFUGHI SUL PRODOTTO PERCHÉ POTREBBERO DANNEGGIARNE LA SUPERFICIE.

 *ATTENZIONE:* NON GETTARE IL PRODOTTO NEI RIFIUTI COMUNI; SMALTIRLO COME RIFIUTO ELETTRONICO.

 *ATTENZIONE:* MANEGGIARE IL PRODOTTO CON CURA. URTI E CADUTE POTREBBERO DANNEGGIARLO.

# <span id="page-6-0"></span>**2 BENVENUTI**

Grazie per avere scelto Suunto Quest!

Questo Manuale dell'utente aiuta ad ottimizzare gli allenamenti con con Suunto Quest. Leggerlo per intero per apprezzare tutte le funzionalità del nuovo Suunto Quest.

Non c'è nulla di più bello. Stare a contatto con la natura e praticare lo sport preferito. Sempre alla ricerca della perfezione. Allenandoti per la prossima gara. Senza perdere neanche un momento. È la tua vita. È il tuo obiettivo.

Non solo sintesi di design e robustezza, ma anche prestazioni. Ecco i punti di forza del Suunto Quest:

### **\_PIANIFICAZIONE**

\_Creazione di programmi di allenamento personalizzati o selezione di programmi online già esistenti.

### **\_CONNESSIONE**

\_Download del programma di allenamento su Suunto Quest

\_Trasferimento dei dati allenamento su Movescount.com

\_Personalizzazione del display e impostazioni su Movescount.com

### **\_USO**

\_Controllo dei dati di frequenza cardiaca e velocità durante l'allenamento e indicazione del tempo di recupero.

### **\_ANDAMENTO**

\_Analisi online delle performance e condivisione dei risultati con la community su Movescount.com.

L'allenamento continua su Movescount.com, la community online dove ogni performance (Move) ha la sua importanza. Con il Suunto Movestick è possibile connettere il proprio Suunto Quest a Movescount.com, trasferire i registri di allenamento, condividere i progressi con gli amici scambiandosi idee e sensazioni. È anche possibile eseguire il download di un programma di allenamento direttamente sul proprio Suunto Quest. Andando subito su Movescount.com ci si può iscrivere oggi stesso.

 *NOTA:* Si ricordi di registrare il proprio dispositivo su www.suunto.com/register per potere ottenere la necessaria assistenza da parte di Suunto.

# <span id="page-8-0"></span>**3 SEGMENTI ED ICONE SUL DISPLAY**

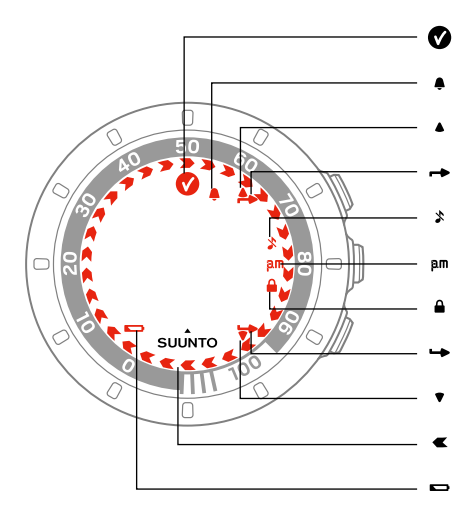

- obiettivo raggiunto
- sveglia
- andare su/aumentare
- indicatore pulsante superiore
- suoni disattivati
- formato 12 h
- blocco pulsanti
- indicatore pulsante inferiore
- andare giù/diminuire
- indicatore avanzamento
- batteria scarica

# <span id="page-9-0"></span>**4 USO DEI TASTI**

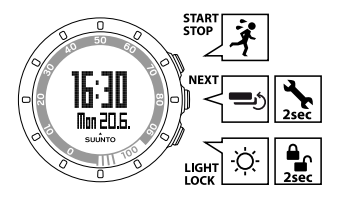

I seguenti tasti consentono di accedere alle varie funzioni:

#### **START STOP**:

- per selezionare la modalità personalizzata 1 (**allenamento**), la modalità personalizzata 2 (**corsa**), la modalità personalizzata 3 (**bicicletta**), **tempo recupero**, **Move prec.**, **connessione Web**
- per iniziare o interrompere una seduta di allenamento
- per aumentare un valore o per spostarsi in alto

Per saperne di più sulle modalità personalizzate, vedere [sezione 11.2](#page-35-0) [Personalizzazione del display su Movescount a pagina 36](#page-35-0).

#### **NEXT**:

- per passare da una visualizzazione all'altra e viceversa
- tenere premuto per entrare o per uscire dalle impostazioni
- per accettare o per andare al livello successivo

#### **LIGHT LOCK**:

● per attivare la retroilluminazione

- tenere premuto per bloccare il pulsante **START STOP**
- per diminuire un valore o per spostarsi in basso

# <span id="page-11-0"></span>**5 OPERAZIONI PRELIMINARI**

Iniziare definendo le proprie impostazioni personali. Queste impostazioni vengono utilizzate in molti calcoli e quindi è importante che i valori definiti siano il più precisi possibile. Le **impostazioni personali** consentono di impostare il Suunto Quest secondo le proprie caratteristiche fisiche ed il tipo di attività che si intende svolgere.

Per definire le impostazioni iniziali, fare quanto segue:

- 1. Premere un tasto qualsiasi per attivare il dispositivo. Attendere che sul display venga visualizzata l'indicazione **hold 2 sec**. Tenere premuto **START STOP** per accedere alla prima impostazione.
- 2. Premere **START STOP** o **LIGHT LOCK** per cambiare i valori.
- 3. Premere **NEXT** per accettare un valore e passare all'impostazione successiva. Premere **LIGHT LOCK** per tornare all'impostazione precedente.
- 4. Quando pronti, selezionare **sì** (**START STOP**) per confermare tutte le impostazioni. Se si desidera modificare le impostazioni, selezionare**no** (**LIGHT LOCK**).

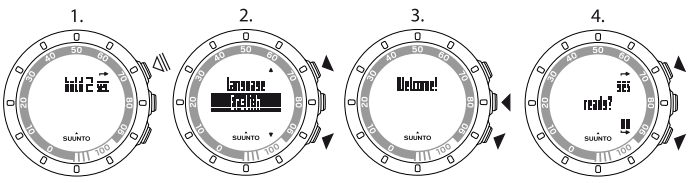

È possibile definire le seguenti impostazioni iniziali:

● **lingua**: English, Deutsch, français, español, português, italiano, Nederlands, svenska, suomi

- **unità di misura**: metrica / anglosassone
- **ora**: 12 h / 24 h, ore e minuti
- **data**
- **impostazioni personali**: anno di nascita, sesso, peso

 *NOTA:* Dopo avere immesso il proprio anno di nascita, il dispositivo imposta automaticamente la frequenza cardiaca massima (FC max) in base alla formula 207 – (0,7 x ETÀ) pubblicata dall'American College of Sports Medicine. Se si conosce la propria reale frequenza cardiaca massima, è bene variare il valore calcolato automaticamente specificando il valore noto.

Si ricordi di specificare i valori personali in **impostazioni personali** prima di iniziare ad allenarsi con Suunto Quest, vedere [capitolo 10 Variazione delle](#page-27-0) [impostazioni a pagina 28](#page-27-0).

<span id="page-12-0"></span> *CONSIGLIO:* Dalla visualizzazione dell'ora, premere il tasto *NEXT* per vedere la data, il fuso orario e includere i secondi nella visualizzazione dell'ora. Se si sceglie la visualizzazione dei secondi, dopo 2 minuti il display tornerà a indicare solo la data o il fuso orario per risparmiare la batteria.

### **5.1 Retroilluminazione e blocco tasto**

Premere **LIGHT LOCK** per attivare la retroilluminazione. Tenere premuto **LIGHT LOCK** per bloccare o sbloccare il tasto **START STOP**. Quando il tasto **START STOP** è bloccato, sul display compare il simbolo  $\triangle$ .

*<u></u> MOTA: Bloccare il tasto START STOP per evitare di avviare o arrestare* inavvertitamente il cronometro. Se il tasto *START STOP* è bloccato durante una seduta di allenamento, si può sempre passare da una visualizzazione all'altra premendo il tasto *NEXT*.

 *NOTA:* Mentre ci si allena, tenere premuto il tasto *NEXT* per attivare il blocco del tasto e disattivare la funzione di "tocco del display".

<span id="page-13-0"></span> *NOTA:* Per risparmiare la batteria, la retroilluminazione lampeggia se è attivata durante l'allenamento.

## **5.2 Test della frequenza cardiaca (FC) a riposo**

Con FC a riposo si intende la frequenza cardiaca in condizioni di riposo. Eseguire il test della propria frequenza cardiaca a riposo per essere supportati e guidati dal Suunto Quest in modo personalizzato e per seguire l'evoluzione del proprio livello di forma. Generalmente, con l'aumento del livello di forma diminuisce la frequenza cardiaca a riposo.

Per eseguire il test della propria frequenza cardiaca a riposo, fare quanto segue:

- 1. Inumidire le aree di contatto ed indossare la cintura FC.
- 2. Verificare che il dispositivo riceva il segnale FC.
- 3. Sdraiarsi e rilassarsi per tre minuti.
- 4. Controllare la propria frequenza cardiaca tramite il dispositivo e riportarla nelle **impostazioni personali**.

 *CONSIGLIO:* Il momento migliore per eseguire il test FC a riposo è al mattino, dopo un buon sonno. Se si è appena bevuto un caffè, ci si sente stanchi oppure stressati, è preferibile eseguire il test successivamente.

**it**

# <span id="page-15-0"></span>**6 COME INDOSSARE LA CINTURA FC**

 *NOTA:* Suunto Quest è compatibile sono con la cintura Suunto Dual Comfort Belt.

Regolare la lunghezza della fascia perché la cintura FC (nota anche come fascia cardio) aderisca bene senza stringere troppo. Inumidire le aree di contatto con acqua o gel ed indossare la cintura FC. Assicurarsi che la cintura sia centrata sul petto e la freccia rossa punti verso l'alto.

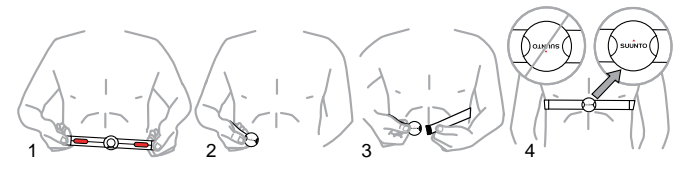

 *AVVISO:* I portatori di pacemaker, defibrillatori o di altri dispositivi elettronici impiantati utilizzano la cintura FC a proprio rischio e pericolo. Si consiglia loro di effettuare un test atletico sotto controllo medico prima di iniziare ad utilizzare la cintura FC. In tal modo, si garantisce la sicurezza e l'affidabilità del pacemaker e della cintura FC quando utilizzati contemporaneamente. L'allenamento può presentare dei rischi, in particolar modo per le persone che sono rimaste inattive. Si consiglia vivamente di consultare il proprio medico prima di iniziare un programma di allenamento regolare.

*<u></u> NOTA: Le cinture FC con l'icona ANT (a) sono compatibili con computer da* polso Suunto ANT compatibili e con soluzioni per il fitness Suunto ANT, mentre le cinture FC con l'icona IND () sono compatibili con la maggior parte delle apparecchiature d'allenamento con ricezione della frequenza cardiaca tramite trasmissione analogica (induttiva). La cintura Suunto Dual Comfort Belt garantisce la compatibilità sia IND che ANT.

 *NOTA:* Suunto Quest non è in grado di ricevere il segnale della cintura FC sott'acqua.

 *CONSIGLIO:* Lavare regolarmente in lavatrice la cintura FC per evitare cattivi odori.

# <span id="page-17-0"></span>**7 AVVIO DI UNA SEDUTA DI ALLENAMENTO**

Dopo la definizione delle impostazioni iniziali, ci si può iniziare ad allenare. È possibile ottimizzare l'utilizzo di Suunto Quest personalizzandolo in modo da soddisfare al meglio le proprie esigenze. Per informazioni sulle impostazioni, sulle visualizzazioni e sulle opzioni di personalizzazione degli allenamenti, vedere [capitolo 10 Variazione delle impostazioni a pagina 28](#page-27-0) e [sezione 11.2](#page-35-0) [Personalizzazione del display su Movescount a pagina 36](#page-35-0). Questa sezione descrive come iniziare una seduta di allenamento utilizzando le impostazioni predefinite di Suunto Quest.

Per iniziare l'allenamento:

- 1. Inumidire le aree di contatto ed indossare la cintura FC.
- 2. Dalla visualizzazione dell'ora, premere **START STOP** e selezionare una delle seguenti opzioni: **allenamento**, **corsa** o **bicicletta**.
- 3. Premere **NEXT** per confermare.

Se il programma di allenamento è attivato ed è prevista una seduta per il giorno corrente, verrà visualizzato uno schermo che suggerisce l'intervallo velocità o FC prima che inizi la seduta di allenamento. In tal caso, premere **NEXT** per passare allo schermo successivo.

4. Non appena Suunto Quest rileva la cintura FC o il POD, si riceverà una notifica sul display. Premere **START STOP** per avviare la registrazione della seduta di allenamento.

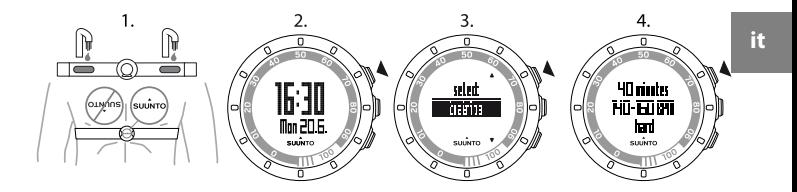

 *CONSIGLIO:* L'allenamento deve essere preceduto da una fase di riscaldamento e seguito da un'azione defatigante.

### <span id="page-18-0"></span>**7.1 Risoluzione dei problemi: Assenza segnale FC**

In caso di perdita del segnale FC, provare a fare quanto segue:

- Verificare che la cintura FC sia indossata correttamente.
- Verificare che le aree degli elettrodi della cintura FC siano umide.
- Se il problema persiste, sostituire la batteria della cintura FC e/o del dispositivo.

# <span id="page-19-0"></span>**8 DURANTE L'ALLENAMENTO**

Suunto Quest fornisce informazioni aggiuntive durante l'allenamento. È possibile definire quali informazioni si desidera che siano visibili sul display Per informazioni sulle impostazioni, sulle visualizzazioni e sulle opzioni di personalizzazione degli allenamenti, vedere [capitolo 10 Variazione delle](#page-27-0) [impostazioni a pagina 28](#page-27-0) e [sezione 11.2 Personalizzazione del display su](#page-35-0) [Movescount a pagina 36](#page-35-0). Questa sezione descrive come visionare le informazioni aggiuntive durante una seduta di allenamento utilizzando le impostazioni predefinite di Suunto Quest.

#### **Ecco alcune idee su come usare il dispositivo durante una seduta di allenamento:**

- Premere **NEXT** per vedere informazioni aggiuntive in tempo reale.
- Tenere premuto **LIGHT LOCK** per bloccare il tasto **START STOP** per evitare di arrestare inavvertitamente il cronometro.
- Premere **START STOP** per mettere in pausa la seduta di allenamento.

Le informazioni aggiuntive variano a seconda delle informazioni disponibili ed anche in base ale scelte e preferenze personali. Se sono disponibili sia la cintura FC che il POD, come impostazione predefinita vengono visualizzate le seguenti informazioni:

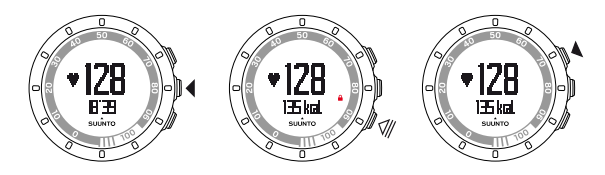

Nella modalità personalizzata predefinita **allenamento**:

- visualizzazione 1: frequenza cardiaca e cronometro
- visualizzazione 2: frequenza cardiaca e calorie in tempo reale
- visualizzazione 3: percentuale frequenza cardiaca e zona frequenza cardiaca
- visualizzazione 4: cronometro
- visualizzazione 5: velocità e distanza in tempo reale

Nella modalità personalizzata predefinita **corsa**:

- visualizzazione 1: frequenza cardiaca e cronometro
- visualizzazione 2: andatura e distanza
- visualizzazione 3: andatura e cadenza media della corsa
- visualizzazione 4: distanza e tempo
- visualizzazione 5: cronometro

Nella modalità personalizzata predefinita **bicicletta**:

- visualizzazione 1: frequenza cardiaca e cronometro
- visualizzazione 2: frequenza cardiaca e distanza
- visualizzazione 3: velocità e distanza
- visualizzazione 4: velocità e cronometro
- visualizzazione 5: distanza e velocità media

Inoltre, durante l'allenamento verranno visualizzate delle frecce sul bordo esterno del display.

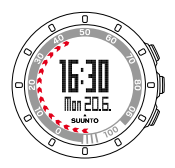

Le frecce indicano il tempo di recupero corrente (in ore). Il tempo di recupero è il tempo necessario per il pieno recupero dopo l'allenamento e per essere pronti per la seduta successiva. I numeri sul bordo indicano le ore di recupero trascorse fino a quel momento. Il tempo di recupero sarà visibile anche in una delle visualizzazioni del riepilogo dopo l'allenamento e come voce a sé stante nel menu dell'allenamento.

 *NOTA:* Per risparmiare la batteria, la retroilluminazione lampeggia se è attivata durante l'allenamento.

 $\textcircled{\textbf{R}}$  **CONSIGLIO:** Attivare e disattivare i segnali acustici (**\***) durante l'allenamento tenendo premuto *NEXT*. Non è possibile attivare i segnali acustici se è stata specificata l'opzione *tutti disattivati* nelle impostazioni generali, vedere [capitolo](#page-27-0) [10 Variazione delle impostazioni a pagina 28.](#page-27-0)

## <span id="page-21-0"></span>**8.1 Durante l'allenamento guidato**

È possibile creare il proprio programma di allenamento su www.movescount.com e scaricare tale programma sul proprio Suunto Quest. Una volta attivato il programma di allenamento, Suunto Quest aiuterà lo sportivo a raggiungere il suo obiettivo di allenamento quotidiano. Quando la freccia sul display punta verso l'alto, si dovrebbe aumentare l'intensità o la velocità. Quando la freccia sul display punta verso il basso, l'intensità o la velocità dovrebbe essere ridotta.

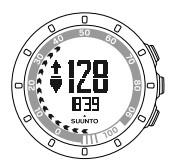

 *NOTA:* Quando si pianifica una seduta di allenamento su Nuove, si può definire la durata, l'intensità e la distanza. Se non è definita la distanza, Suunto Quest fornirà suggerimenti sull'intensità.

 *NOTA:* È possibile impostare le frecce del bordo esterno in modo che indichino la percentuale di completamento dell'allenamento su Movescount. La percentuale può essere letta utilizzando i numeri sul bordo del dispositivo.

 *NOTA:* Durante l'allenamento le frecce sono visibili solo nelle visualizzazioni che riportano dati di velocità e frequenza cardiaca.

Una volta raggiunto l'obiettivo, viene visualizzato il simbolo <sup>0</sup>. Se non si desidera seguire un programma di allenamento, accertarsi di disattivare l'opzione nelle **impostazioni allenamento**. Una volta disabilitato il programma di allenamento, si potranno comunque ricevere i suggerimenti relativi ai limiti di velocità e frequenza cardiaca impostati personalmente. Si ricordi di abilitare i limiti di velocità e frequenza cardiaca selezionando **attiva** nelle **impostazioni allenamento**.

# <span id="page-23-0"></span>**9 DOPO L'ALLENAMENTO**

# <span id="page-23-1"></span>**9.1 Dopo l'allenamento**

- 1. Premere **START STOP** per mettere in pausa o interrompere la seduta di allenamento.
- 2. Selezionare **interrompere** per confermare l'interruzione e visualizzare il riepilogo oppure selezionare **continua** per proseguire l'allenamento.
- 3. Premere **NEXT** per scorrere tra le diverse visualizzazioni del riepilogo.
- 4. Tenere premuto **NEXT** per tornare alla visualizzazione dell'ora.

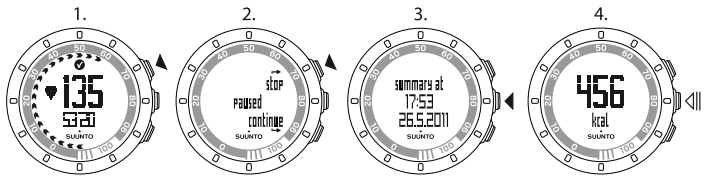

*MOTA: Se la FC di picco durante l'allenamento ha superato la frequenza* cardiaca massima impostata, il dispositivo richiede automaticamente se si desidera aggiornare il valore di FC max.

 *CONSIGLIO:* Si puo saltare il riepilogo tenendo premuto *NEXT* nella prima visualizzazione del riepilogo. Per visualizzare in un secondo tempo il riepilogo della seduta precedente, premere *START STOP* dalla visualizzazione dell'ora e selezionare *Move prec.*.

 *CONSIGLIO:* Lavare regolarmente in lavatrice la cintura FC per evitare cattivi odori.

# <span id="page-24-0"></span>**9.2 Tempo di recupero**

Al termine di ogni allenamento, Suunto Quest sul dispositivo viene indicato il tempo necessario per il pieno recupero prima di essere nuovamente pronti ad allenarsi alla intensità massima per il proprio livello di forma. Controllare sempre il tempo di recupero indicato in **tempo recupero**, vedere [sezione 9.3](#page-25-0) [Consultazione del tempo di recupero e del Move precedente a pagina 26](#page-25-0). Se il tempo di recupero supera le 24 ore, si consiglia un giorno intero di riposo per evitare il sovrallenamento. Suunto Quest è in grado di calcolare un tempo di recupero pari a un massimo di 120 ore.

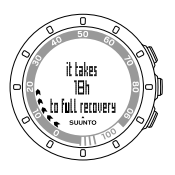

*MOTA: Rivolgersi ad un allenatore professionista per saperne di più su come* utilizzare i tempi di recupero (rapporto allenamento-riposo) e per raggiungere i propri obiettivi.

**it**

*MOTA: Le frecce che appaiono sul bordo esterno del display durante* l'allenamento indicano il tempo di recupero. Le frecce sono presenti durante e dopo l'allenamento nella visualizzazione dell'ora.

 *NOTA:* Il tempo di recupero viene calcolato in base ai dati di frequenza cardiaca ed è disponibile solo quando ci si allena con una cintura FC.

## <span id="page-25-0"></span>**9.3 Consultazione del tempo di recupero e del Move precedente**

Per rivedere il tempo di recupero e il Move precedente, fare quanto segue:

- 1. Dalla visualizzazione dell'ora, premere **START STOP**.
- 2. Selezionare **tempo recupero** o **Move prec.** con **START STOP** o **LIGHT LOCK**.
- 3. Confermare la selezione con **NEXT**.
- 4. Premere **NEXT** per scorrere tra le varie visualizzazioni. Una volta che l'utente ha visionato tutte le visualizzazioni disponibili, il dispositivo ritorna alla visualizzazione dell'ora.

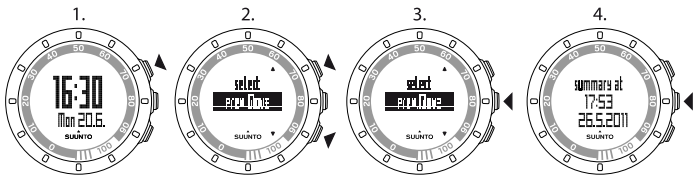

 *CONSIGLIO:* Tenere premuto *NEXT* per tornare alla visualizzazione dell'ora.

Le frecce che appaiono sul bordo esterno del display durante l'allenamento indicano il tempo di recupero. Le frecce sono presenti durante e dopo l'allenamento nella visualizzazione dell'ora. Dalla visualizzazione dell'ora le frecce scompaiono gradualmente, man mano che il recupero procede.

## <span id="page-26-0"></span>**9.4 Move precedente**

In **Move prec.** è possibile vedere i dati relativi alla seduta di allenamento precedente.

Sul proprio dispositivo, è possibile vedere soltanto i dettagli relativi alla seduta precedente. Suunto Quest però memorizza i dati di allenamento delle sedute precedenti che possono essere visualizzati nel dettaglio su Movescount.com.

 *NOTA:* Si ricordi di trasferire regolarmente su Movescount.com le registrazioni degli allenamenti per evitare di sovrascrivere la memoria del registro.

# <span id="page-27-0"></span>**10 VARIAZIONE DELLE IMPOSTAZIONI**

È possibile variare le impostazioni dalla visualizzazione dell'ora. Mentre ci si allena, è possibile fare quanto segue:

- attivare o disattivare i segnali acustici tenendo premuto **NEXT**.
- bloccare il tasto **START STOP** e la funzione di "tocco del display" tenendo premuto il tasto **LIGHT LOCK**.

Per variare le impostazioni, fare quanto seque:

- 1. Dalla visualizzazione dell'ora, tenere premuto **NEXT** per accedere alle impostazioni.
- 2. Premere **NEXT** per accedere alla prima impostazione. È possibile scorrere le impostazioni utilizzando **START STOP** e **LIGHT LOCK**.
- 3. Premere **START STOP** o **LIGHT LOCK** per cambiare i valori. Premere **NEXT**per confermare un valore e passare all'impostazione successiva.
- 4. Quando pronti, selezionare **sì** (**START STOP**) per confermare tutte le impostazioni. Se si desidera modificare ancora le impostazioni, selezionare**no** (**LIGHT LOCK**) per tornare alla prima impostazione.

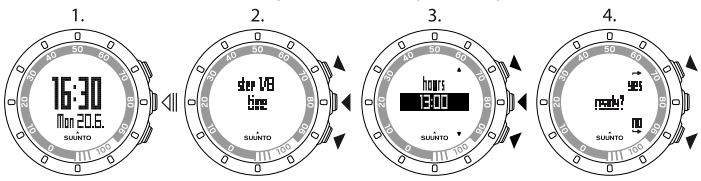

È possibile variare le seguenti impostazioni:

#### <span id="page-28-0"></span>**Ora e impostazioni personali**

- **ora**: ore e minuti
- **sveglia**: attiva/disattiva, ore, minuti
- **doppio fuso**: ore e minuti
- **data**: anno, mese, giorno
- <span id="page-28-1"></span>● **impostazioni personali**: peso, classe attività, FC max , FC a riposo

#### **Iimpostazioni allenamento**

- **programma**: attiva/disattiva consente di usare un programma Suunto Quest predefinito o un programma di allenamento personale scaricato da Movescount.com.
- **limiti**: disattiva, FC, velocità consente di selezionare i suggerimenti per i limiti di frequenza cardiaca o di velocità, qualora non si stia utilizzando un programma di allenamento.
- **autolap**: attiva/disattiva
- **timer 1**: attiva/disattiva, minuti, secondi
- **timer 2**: attiva/disattiva, minuti, secondi

 *CONSIGLIO:* È possibile adeguare i valori personali per i limiti di frequenza cardiaca e velocità su Movescount. Su Movescount si possono anche definire limiti per le modalità personalizzate.

 *CONSIGLIO:* Autolap viene impostato in base alla distanza. I valori predefiniti per POD sono 1 (km/miglio) per Foot POD Mini e 1 (km/miglio) per Bike POD. È possibile adeguare i valori per ciascun POD e ciascuna modalità personalizzata in uso su Movescount com

### <span id="page-29-0"></span>**Impostazioni generali**

**suoni**:

- **tutti attivati**: tutti i segnali acustici sono attivati
- **tasti disattivati**: verranno emessi tutti i segnali acustici, eccetto quelli relativi alla pressione dei tasti
- **tutti disattivati**: tutti i segnali acustici sono disattivati (quando i segnali acustici sono disattivati, durante l'allenamento sul display compare il simbolo \*)
- **sensibilità tocco**: disattiva, molto bassa, bassa, media, alta, molto alta
- <span id="page-29-1"></span>● **unità di distanza** (con POD di velocità e distanza opzionale): km / mi

### **Collegamento**

- **ignorare**: per ignorare il collegamento
- **cintura**: per collegare la cintura FC
- **Foot POD**: per collegare un Foot POD o un Foot POD Mini
- **Bike POD**: per collegare un POD
- <span id="page-29-2"></span>● **Speed POD**: per collegare un POD - si consiglia di utilizzare questa opzione per collegare Suunto GPS POD.

## **10.1 Valutazione e scelta della classe di attività**

Per classe di attività si intende il proprio livello di attività fisica attuale. Determinare la propria classe di attività, in base alle classificazioni di seguito riportate.

### **Attività blanda**

Se non si partecipa regolarmente a sport ricreativi o ad attività fisiche pesanti, utilizzare 1.

### **Amatore**

Se si partecipa regolarmente a sport ricreativi o ad attività fisiche pesanti e il tempo dedicatovi settimanalmente è:

- meno di 1 ora, utilizzare 2.
- più di 1 ora, utilizzare 3.

#### **Fitness**

Se si partecipa regolarmente a sport o ad altre attività fisiche e l'allenamento settimanale è intenso:

- meno di 30 minuti, utilizzare 4.
- 30-60 minuti, utilizzare 5.
- 1-3 ore, utilizzare 6.
- più di 3 ore, utilizzare 7.

### **Attività intensa o da professionista**

Se ci si allena regolarmente o si partecipa a sport competitivi e il tempo dedicatovi settimanalmente è:

- 5-7 ore, utilizzare 7.5.
- 7-9 ore, utilizzare 8.
- 9-11 ore, utilizzare 8.5.
- <span id="page-30-0"></span>● 11-13 ore, utilizzare 9.
- 13-15 ore, utilizzare 9.5.
- più di 15 ore, utilizzare 10.

### **10.2 Modalità stand-by ed impostazioni iniziali**

*MOTA: Si consiglia di modificare le impostazioni iniziali su Movescount.com.* 

Per cambiare le impostazioni iniziali senza accedere a Movescount.com, è necessario mettere il dispositivo in modalità stand-by.

Per impostare la modalità stand-by, fare quanto segue:

- 1. Dopo l'ultimo passo delle impostazioni generali, quando il dispositivo chiede di confermare la modifica delle impostazioni, tenere premuto **NEXT** fino a che il dispositivo non entrerà in modalità stand-by.
- 2. Premere un tasto qualsiasi per attivare nuovamente il dispositivo.
- 3. Definire le impostazioni iniziali facendo riferimento a quanto indicato in [capitolo 5 Operazioni preliminari a pagina 12](#page-11-0).

 *NOTA:* Quando si sostituisce la batteria, cambiano solo la data e l'ora. Il dispositivo ricorda le precedenti impostazioni iniziali e gli allenamenti registrati.

### **Esempio: impostazioni della sveglia**

Quando la sveglia è attiva, sul display compare il simbolo **↑**.

Per attivare e disattivare la sveglia, fare quanto segue:

- 1. Dalla visualizzazione dell'ora, tenere premuto **NEXT** per accedere alle impostazioni.
- 2. Scorrere fino a **sveglia** con **START STOP** e confermare con **NEXT**.
- 3. Impostare la sveglia su **attiva** o **disattiva** con **START STOP** e **LIGHT LOCK**. Confermare l'impostazione con **NEXT**.
- 4. Impostare l'ora della sveglia con **START STOP** e **LIGHT LOCK**. Confermare l'impostazione con **NEXT**.

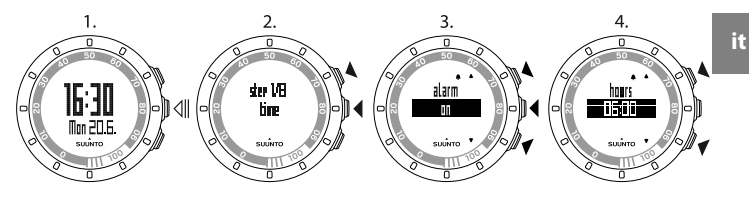

<span id="page-32-0"></span>Quando la sveglia suona, premere **stop** (**LIGHT LOCK**) per spegnerla. Una volta spenta la sveglia, questa suonerà il giorno successivo alla stessa ora.

## **10.3 Modifica della lingua**

Se si desidera cambiare la lingua del dispositivo per qualsiasi ragione o perché è stata scelta una lingua errata al momento dell'attivazione, è necessario mettere il dispositivo in stand-by. Per informazioni relative a come mettere il dispositivo in stand-by, consultare [sezione 10.2 Modalità stand-by ed impostazioni](#page-30-0) [iniziali a pagina 31](#page-30-0).

Altrimenti, è possibile cambiare la lingua su Movescount.com

*MOTA: Il dispositivo ricorda le precedenti impostazioni iniziali e le sedute di* allenamento registrate.

# <span id="page-33-0"></span>**11 PERSONALIZZAZIONE DI SUUNTO QUEST**

# <span id="page-33-1"></span>**11.1 Connessione al Web**

Movescount. com è una community degli sport online che mette a disposizione tantissimi strumenti per gestire le proprie attività giornaliere ed inserire interessanti racconti delle proprie esperienze. Inoltre, consente di personalizzare il Suunto Quest per soddisfare al meglio le proprie esigenze di allenamento. Si possono trasferire le proprie registrazioni su Movescount.com utilizzando Suunto Movestick Mini così come da Movescount.com è possibile scaricare sul proprio Suunto Quest impostazioni e i programmi personalizzati.

### *ATTENZIONE:* Non collegare Suunto Movestick Mini prima di installare Moveslink!

Per installare Moveslink, fare quanto segue:

- 1. Andare su www.movescount.com/moveslink.
- 2. Eseguire il download, l'installazione e l'attivazione di Moveslink.

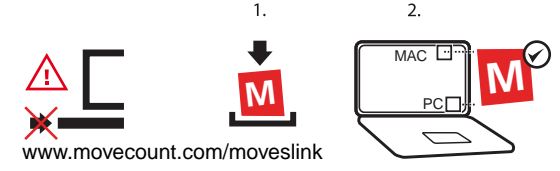

 *NOTA:* Quando Moveslink sarà attivo, sul display del computer è visibile un'icona Moveslink.

 *NOTA:* Moveslink è compatibile con PC (Windows XP, Windows Vista, Windows 7) e MAC (basati su Intel, con OS X versione 10.5 o successiva).

Per registrarsi su Movescount.com, fare quanto segue:

- 1. Andare su www.movescount.com
- 2. Creare il proprio account.

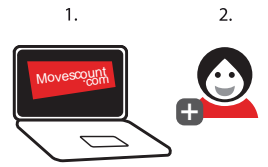

Per trasferire i dati, fare quanto segue:

- 1. Collegare Suunto Movestick Mini alla porta USB del computer.
- 2. Verificare che Moveslink sia attivato.
- 3. Su Suunto Quest, premere **START STOP** per accedere al menu di allenamento, scorrere fino a **connessione Web** e confermare premendo **NEXT**.
- 4. Seguire le istruzioni sul computer per visualizzare le proprie performance su Movescount.

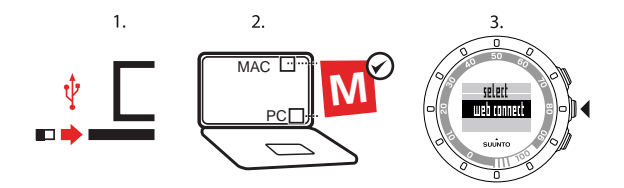

 *CONSIGLIO:* Suunto Quest può memorizzare tra le 20 e le 30 registrazioni, a seconda dei dati che si vogliono registrare durante gli allenamenti. Dopodiché inizia a sovrascrivere le registrazioni più vecchie. Per evitare di perdere registrazioni di allenamenti e per vederne i dettagli, trasferirle su Movescount.com.

 *NOTA:* La prima volta che si collega Suunto Quest a Movescount.com, tutte io dati (incluse le impostazioni del dispositivo) vengono trasferiti da Suunto Quest a Movescount. Al collegamento successivo di Suunto Quest a Movescount.com, le modifiche a impostazioni, programmi di allenamento, visualizzazioni e modalità personalizzate eseguite su Movescount.com e sul dispositivo verranno sincronizzate.

## <span id="page-35-0"></span>**11.2 Personalizzazione del display su Movescount**

Suunto Quest permette di scegliere quali informazioni devono essere visibili sul display durante l'allenamento. Personalizzando la visualizzazione dei dati sul display e creando il proprio programma di allenamento su Movescount.com si possono sfruttare appieno tutte le potenzialità di Suunto Quest.

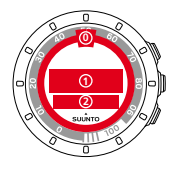

Si possono personalizzare tre diverse aree del display:

- Le frecce del bordo esterno possono essere personalizzate per mostrare il tempo di recupero in ore, il valore percentuale della frequenza cardiaca oppure il valore percentuale di completamento dell'allenamento. Quando viene visualizzato il completamento e il tempo di recupero, le frecce del bordo esterno sono visibili durante l'allenamento le dopo l'allenamento in modalità ora. Quando viene visualizzato il valore percentuale della frequenza cardiaca, le frecce del bordo esterno sono visibili solo durante l'allenamento Usare i numeri sul bordo del dispositivo per interpretare le frecce del bordo esterno. I numeri rappresentano le ore (per il tempo di recupero) o la percentuale (nel caso della frequenza cardiaca o del completamento dell'allenamento)
- La Riga 1 visualizza i dati di allenamento al centro dello schermo.
- La Riga 1 visualizza i dati di allenamento nella parte inferiore dello schermo.

*M* NOTA: Si ricordi di collegare Suunto Quest al proprio account su Movescount.com ogni volta che si trasferiscono i dati di allenamento o si vogliono trasferire sul dispositivo modifiche effettuate alle impostazioni di Suunto Quest.

*M* NOTA: Il tempo di recupero e il valore percentuale della frequenza cardiaca vengono visualizzati solo quando ci si allena con una cintura FC. L'indicazione sul completamento dell'allenamento verrà visualizzata solo se si utilizza un programma di allenamento.

### *NOTA:* Alcune dati relativi a timer intervallo, tempo sul giro e zona FC vengono visualizzati solo sulla riga 2

Su Suunto Quest è possibile creare fino a 5 modalità personalizzate per ciascuna delle quali si può scegliere un nome e definire fino a 5 visualizzazioni. È anche possibile stabilire se Suunto Quest deve connettersi alla cintura FC o al POD e impostare la distanza autolap per tipo di POD.

 *CONSIGLIO:* Impostando il cronometro sulla riga 2 e lasciando la riga 1 vuota, la visualizzazione del cronometro sul display avverrà nel formato con i numeri grandi.

# <span id="page-38-0"></span>**12 ALLENAMENTO CON PROGRAMMA PERSONALIZZATO**

È possibile creare un programma di allenamento su Movescount.com e scaricarlo sul proprio Suunto Quest. Una volta attivato il programma di allenamento, Suunto Quest aiuterà lo sportivo a raggiungere il suo obiettivo di allenamento quotidiano.

<span id="page-38-1"></span>Questa sezione descrive come attivare il programma predefinito. Si ricordi che il programma predefinito è solo un esempio e potrebbe non soddisfare pienamente le esigenze di allenamento di tutti.

## **12.1 Attivazione del programma di allenamento**

Per attivare il programma di allenamento predefinito, fare quanto segue:

- 1. Tenere premuto **NEXT** per accedere alle impostazioni.
- 2. Scorrere fino a **impostazioni allenamento** con **START STOP** e confermare con **NEXT**.
- 3. Selezionare **programma attiva** e confermare con **NEXT**.
- 4. Tenere premuto **NEXT** per uscire dalle impostazioni e tornare alla visualizzazione dell'ora.

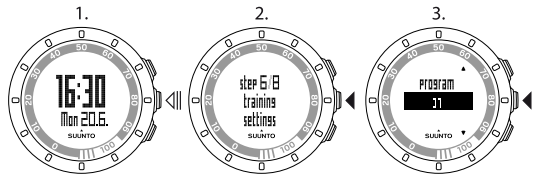

# <span id="page-39-0"></span>**12.2 Attivazione del programma**

Il programma di allenamento predefinito di Suunto Quest dura 15 settimane, con sedute di allenamento che variano per durata e intensità. Il programma è stato elaborato per la classe di attività 6 (1-3 ore di allenamento intenso a settimana).

Il programma di allenamento predefinito di Suunto Quest fornisce suggerimenti sul'intensità mentre ci si allena. Per creare il proprio programma di allenamento, visitare Movescount.com.

 *NOTA:* Si ricordi di collegare Suunto Quest al proprio account su Movescount.com ogni volta che si trasferiscono i dati di allenamento o si vogliono trasferire sul dispositivo modifiche effettuate alle impostazioni di Suunto Quest.

Una volta attivato il programma, sul display di Suunto Quest nel giorno in cui è pianificata una seduta di allenamento compare **giorno allenam.** nella visualizzazione dell'ora. Premere **NEXT** per vedere il suggerimento per raggiungere l'obiettivo giornaliero. Premere nuovamente **NEXT** per confermare e tornare alla visualizzazione dell'ora.

## <span id="page-39-1"></span>**12.3 Allenamento guidato**

Una volta attivato il programma di allenamento, Suunto Quest visualizzerà l'andamento e aiuterà lo sportivo a raggiungere il suo obiettivo di allenamento quotidiano. A seconda del tipo di allenamento selezionato, Suunto Quest fornisce suggerimenti relativi all'intensità (in base alla frequenza cardiaca) o alla velocità (in base alla distanza). Nel programma predefinito vengono visualizzati suggerimenti relativi solo all'intensità. Quando la freccia su display accanto al valore della frequenza cardiaca o della velocità punta verso l'alto,

vuol dire che si dovrebbe aumentare rispettivamente l'intensità o la velocità. Quando la freccia sul display punta verso il basso, l'intensità o la velocità dovrebbe essere ridotta. Una volta raggiunto l'obiettivo, viene visualizzato il simbolo  $\Omega$ .

 *NOTA:* Durante l'allenamento la freccia guida è visibile solo nelle visualizzazioni che riportano dati di velocità e frequenza cardiaca.

 *NOTA:* Se non è definita la distanza, Suunto Quest fornirà suggerimenti sull'intensità. Se ci si allena senza una cintura FC, durante la seduta non si riceveranno suggerimenti relativi all'intensità.

*M* NOTA: Se non si desidera seguire un programma di allenamento, accertarsi di disattivare l'opzione nelle impostazioni generali e in Movescount.

 *CONSIGLIO:* Se il programma di allenamento è disabilitato, si possono comunque ricevere i suggerimenti relativi ai limiti di velocità e frequenza cardiaca impostati personalmente. Si ricordi di abilitare i limiti nelle impostazioni del dispositivo. I limiti possono essere variati su Movescount.

 *NOTA:* Suunto Quest crea un obiettivo giornaliero. Se si pianificano più sedute di allenamento al giorno, la durata e l'intensità di ciascuna di queste vengono combinate in un unico obiettivo giornaliero.

# <span id="page-41-0"></span>**12.4 Tempi intermedi o giri durante l'allenamento**

Suunto Quest consente di impostare i tempi intermedi automatici (autolap) durante l'allenamento. Gli autolap sono impostati in base alla distanza. Quando si attiva la funzione autolap, si possono impostare diverse distanze per ciascun POD e ciascuna modalità personalizzata.

 *CONSIGLIO:* Si possono utilizzare tre modalità personalizzate con Suunto Quest: *corsa*, *camminata* e *bicicletta*. Su Movescount.com si puo impostare Suunto Quest affinché rilevi gli autolap ogni km (miglio) per la corsa, ogni 0,5 km (miglio) per la camminata e ogni 10 km (miglia) per la bicicletta.

È anche possibile rilevare i tempi intermedi (o giri) manualmente durante l'allenamento. Durante l'allenamento, basta toccare il display per prendere un tempo intermedio o sul giro.

È possibile regolare la sensibilità del tocco nelle impostazioni generali.

- 1. Dalla visualizzazione dell'ora, tenere premuto **NEXT** per accedere alle impostazioni.
- 2. Scorrere fino a **impostazioni generali** con **START STOP** e confermare con **NEXT**.
- 3. Premere **NEXT** per accedere alle impostazioni **sensibilità tocco**.
- 4. Premere **START STOP** per regolare la sensibilità del tocco al livello desiderato – si può toccare il display quando si scorrono i livelli per verificarne la diversa sensibilità. Quando viene registrato un tocco, sul display viene visualizzata l'indicazione **fatto!**.
- 5. Premere **NEXT** per confermare l'impostazione.
- 6. Tenere premuto **NEXT** per uscire dalle impostazioni e tornare alla visualizzazione dell'ora.

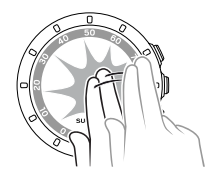

 *CONSIGLIO:* I tempi intermedi o giri vengono creati automaticamente quando si usano i timer intervallo e quando una seduta di allenamento viene messa in pausa o interrotta.

# <span id="page-43-0"></span>**13 COLLEGAMENTO POD/CINTURA FC**

Collegare Suunto Quest con i Suunto POD opzionali (Suunto Foot POD mini, GPS POD o Bike POD) per la ricezione di dati aggiuntivi su velocità e distanza durante l'allenamento. Suunto Quest è compatibile con la cintura Suunto Dual Comfort Belt.

Per la cintura FC e/o il POD all'interno della confezione di Suunto Quest è stato già eseguito il collegamento. È necessario procedere al collegamento soltanto se si desidera utilizzare il dispositivo con una nuova cintura FC o un POD di velocità.

È possibile collegare fino a tre Suunto POD di velocità e distanza. Se si collegano più di tre POD, risulteranno collegati solo gli ultimi tre.

Per collegare un POD o una cintura FC, fare quanto segue:

- 1. Dalla visualizzazione dell'ora, tenere premuto **NEXT** per accedere alle impostazioni.
- 2. Scorrere verso l'alto premendo **START STOP** fino alle opzioni per il collegamento e premere **NEXT** per accedere al menu di collegamento.
- 3. Selezionare **POD** o **cintura** con **START STOP** e **LIGHT LOCK**. Confermare l'impostazione con **NEXT**.
- 4. Accendere il POD o la cintura FC (vedere le istruzioni di seguito riportate). Per maggiori informazioni, consultare il manuale del POD. Attendere la visualizzazione dell'indicazione **collegato**.
- 5. Se il collegamento non riesce, premere **NEXT** per tornare all'impostazione per il collegamento.

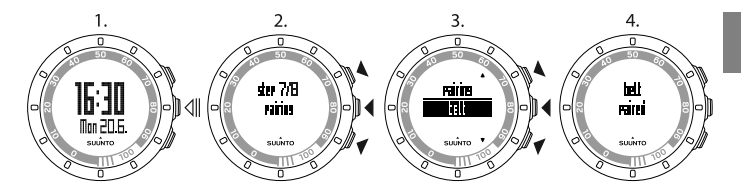

### <span id="page-44-0"></span>**Esempio: Collegamento della cintura Suunto Dual Comfort Belt**

- 1. Rimuovere la batteria della cintura FC.
- 2. Ripristinare la cintura FC inserendo la batteria con il polo positivo verso il basso.
- 3. Sul Suunto Quest, seguire i passi da 1 a 3 delle istruzioni sopra riportate.
- 4. Reinserire la batteria della cintura con il polo positivo verso l'alto e chiudere il coperchio del vano batteria della cintura. Attendere la visualizzazione dell'indicazione **collegato**.
- 5. Se il collegamento non riesce, premere **NEXT** per tornare all'impostazione per il collegamento.

 *NOTA:* Quando sul display compare l'indicazione *accendere POD* o *accendere cintura*, Suunto Quest attendere il segnale di collegamento dalla cintura FC o dal POD per 15 secondi e cioè il tempo necessario alla cintura FC o al POD per accendersi.

# <span id="page-45-0"></span>**13.1 Risoluzione dei problemi**

Se non si riesce a collegare la cintura FC al dispositivo, provare a fare quanto segue:

- 1. Rimuovere la batteria dalla cintura.
- 2. Reinserire la batteria capovolta per permettere il ripristino della cintura FC e poi rimuoverla nuovamente.
- 3. Scorrere fino all'opzione per il collegamento del dispositivo.
- <span id="page-45-1"></span>4. Reinserire correttamente la batteria nella cintura FC.

## **13.2 Calibrazione dei POD**

È possibile calibrare il Suunto Foot POD Mini o il Suunto Bike POD con Suunto Quest per ottenere accurate misurazioni di velocità e distanza. Eseguire la calibrazione su una distanza misurata con grande precisione, ad esempio su una pista di atletica da 400 m.

Per calibrare il Suunto Foot POD Mini con Suunto Quest, fare quanto segue:

- 1. Fissare il Suunto Foot POD Mini alla scarpa: Per maggiori informazioni, vedere la Guida rapida del Suunto Foot POD Mini
- 2. Scegliere una modalità personalizzata per collegare Suunto Quest con il Suunto Foot POD Mini.
- 3. Iniziare a correre alla solita andatura. Quando si taglia la linea di partenza, premere **START STOP** per avviare la registrazione.
- 4. Correre una distanza di 800–1000 m (circa 0,500–0,700 miglia) alla solita andatura (ad esempio, due giri su una pista d'atletica da 400 m).
- 5. Premere **START STOP** quando si arriva al traguardo.
- 6. Scorrere con **NEXT** le visualizzazioni del riepilogo fino ad arrivare al riepilogo della distanza. Modificare la distanza visualizzata sul display specificando

la distanza effettivamente percorsa con **START STOP** e **LIGHT LOCK**. Confermare l'impostazione con **NEXT**.

7. Confermare la calibrazione del POD premendo **START STOP**. Il proprio Suunto Foot POD Mini è stato calibrato. Allo stesso modo, si può procedere alla calibrazione del Suunto Bike POD.

# <span id="page-47-0"></span>**14 CURA E MANUTENZIONE**

Maneggiare con cura l'unità evitando urti e cadute.

In circostanze normali, il dispositivo non richiede alcuna manutenzione. Dopo l'uso, lavare e risciacquare l'unità con acqua dolce ed asciugare bene la cassa con un panno morbido o di camoscio.

Non tentare di riparare l'unità personalmente. Per qualsiasi riparazione, rivolgersi a personale esperto presso un centro di assistenza, un distributore o un rivenditore autorizzato Suunto. Usare solo accessori originali Suunto: i danni derivanti da accessori non originali non sono coperti da garanzia.

<span id="page-47-1"></span>**I NOTA:** Non premere mai i tasti quando si nuota o ci si trova a contatto con acqua. La pressione dei tasti mentre l'unità si trova sott'acqua potrebbe causarne il malfunzionamento.

## **14.1 Sostituzione della batteria**

Se viene visualizzato il simbolo  $\Box$ , si consiglia di sostituire la batteria.

Sostituire la batteria con estrema cautela per non compromettere l'impermeabilità di Suunto Quest. La negligenza nella sostituzione potrebbe rendere nulla la garanzia.

Per sostituire la batteria, fare riferimento alla figura seguente:

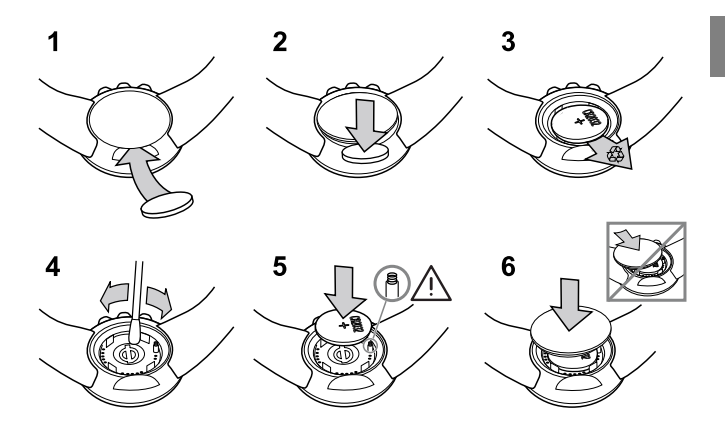

*MOTA: Fare molta attenzione a riposizionare correttamente l'O-ring in per* non compromettere l'impermeabilità del computer da polso. Eventuali negligenze nella sostituzione della batteria potrebbero rendere nulla la garanzia.

 *NOTA:* Fare attenzione alla molla nel vano batteria (vedere figura). Se la molla è danneggiata, rivolgersi ad un centro autorizzato Suunto per la necessaria assistenza.

 *NOTA:* Quando si sostituisce la batteria, cambiano solo la data e l'ora. Vengono infatti ripristinate le precedenti impostazioni iniziali e gli allenamenti registrati.

### <span id="page-49-0"></span>**14.2 Sostituzione della batteria della cintura FC**

Per sostituire la batteria, fare riferimento alla figura seguente:

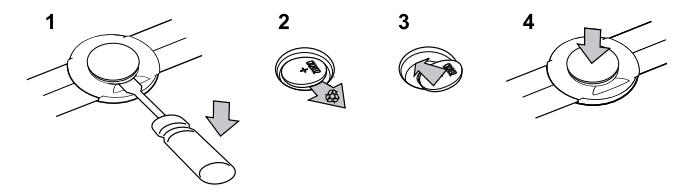

 *NOTA:* Per mantenere pulita la cintura FC e non comprometterne l'impermeabilità, Suunto consiglia di sostituire anche il coperchio e l'O-ring quando si sostituisce la batteria. I coperchi di ricambio sono disponibili insieme alle batterie di ricambio presso i rivenditori autorizzati Suunto oppure possono essere acquistati online presso il web shop di Suunto.

# <span id="page-50-0"></span>**15 SPECIFICHE**

## <span id="page-50-1"></span>**15.1 Specifiche tecniche**

### **Caratteristiche generali**

- Temperatura operativa: da -10 $^{\circ}$  C a +50 $^{\circ}$  C / da +14 $^{\circ}$  F a +122 $^{\circ}$  F
- Temperatura di conservazione: da -30 $^{\circ}$  C a +60 $^{\circ}$  C / da -22 $^{\circ}$  F a +140 $^{\circ}$  F
- Peso (dispositivo): 40 g / 1,41 oz
- $\bullet$  Peso (cintura FC): max. 55 g / 1,95 oz
- Impermeabilità (dispositivo): 30 m / 100 piedi (ISO 2281)
- Impermeabilità (cintura FC): 20 m / 66 piedi (ISO 2281)
- Frequenza di trasmissione (cintura FC): 5,3 kHz induttiva, compatibile con attrezzature per palestre e Suunto compatibile ANT 2,465 GHz
- Portata di trasmissione:  $\sim$  2 m / 6 piedi
- Batteria sostituibile dall'utente (dispositivo / cintura FC): 3V CR2032
- Durata batteria (dispositivo / cintura FC): circa 1 anno in normali condizioni d'uso (2,5 ore di allenamento con FC e POD a settimana)

#### **Registratore attività/cronometro**

- Durata massima di registrazione: 20 ore
- Risoluzione: precisione 0,1 secondi

#### **Cardiofrequenzimetro**

- Visualizzazione: da 30 a 240
- FC a riposo: stimata a 60 bpm, regolabile da 30 a 150 bpm

#### **Impostazioni personali**

- Anno di nascita: 1910 2009
- <span id="page-51-0"></span>● Peso: 30 - 200 kg oppure 66 - 400 lb

## **15.2 Marchi commerciali**

<span id="page-51-1"></span>Suunto Quest, i suoi logo ed altri marchi di fabbrica e nomi commerciali Suunto sono marchi registrati o non registrati di Suunto Oy. Tutti i diritti sono riservati.

### **15.3 Conformità FCC (Federal Communications Commission)**

Questo dispositivo è conforme alla Parte 15 delle Norme FCC. Il funzionamento è soggetto alle due condizioni riportate di seguito: (1) il dispositivo non può provocare interferenze dannose e (2) il dispositivo deve accettare eventuali interferenze ricevute, incluse le interferenze che possono provocare un funzionamento non desiderato. Le riparazioni devono essere eseguite da personale di assistenza autorizzato da Suunto. Riparazioni non autorizzate renderanno nulla la garanzia. Il prodotto è stato collaudato per essere conforme agli standard FCC ed è inteso per uso domestico o di ufficio.

## <span id="page-51-2"></span>**15.4 CE**

<span id="page-51-3"></span>Il marchio CE rileva la conformità del prodotto con le direttive dell'Unione europea 89/336/CEE e 99/5/CEE.

# **15.5 ICES**

Apparecchio digitale di Classe [B], conforme alle norme canadesi ICES-003.

# <span id="page-52-0"></span>**15.6 Copyright**

Copyright © Suunto Oy 2011. Tutti i diritti riservati. Suunto, i nomi dei prodotti Suunto, i loro logo ed altri marchi di fabbrica e nomi commerciali Suunto sono marchi registrati o non registrati di Suunto Oy. Questo documento e il suo contenuto sono proprietà di Suunto Oy e possono essere utilizzati esclusivamente dai clienti per ottenere informazioni e dati relativi al funzionamento dei prodotti. Il suo contenuto non può essere utilizzato o distribuito per altri scopi, né trasmesso, divulgato o riprodotto senza la preventiva autorizzazione scritta di Suunto Oy. Nonostante siano state prese tutte le misure per garantire la completezza e l'accuratezza delle informazioni riportate in questa documentazione, non forniamo alcuna garanzia di precisione, espressa o implicita. Il contenuto del documento è soggetto a modifiche senza preavviso. La versione aggiornata della documentazione può essere scaricata dal sito www.suunto.com.

## <span id="page-52-1"></span>**15.7 Note sul brevetto**

Questo prodotto è protetto da richieste di brevetto in corso e dalle relative leggi nazionali: US 11/432,380, US 11/169,712, US 12/145,766, US 7,526,840, US 11/808,391, USD 603,521, USD 29/313,029. Ulteriori richieste di brevetto sono in corso.

# <span id="page-53-0"></span>**16 GARANZIA**

### GARANZIA LIMITATA SUUNTO

Suunto garantisce che, durante il Periodo di Garanzia, Suunto o un Centro di Assistenza Autorizzato Suunto (in sezione "Centri assistenza") provvederà, a propria esclusiva discrezione, a eliminare eventuali difetti di materiale o lavorazione gratuitamente tramite: a) riparazione del Prodotto o delle parti o b) sostituzione del Prodotto o delle parti o c) rimborso del prezzo di acquisto del Prodotto, in base ai termini e alle condizioni della presente Garanzia Limitata. La presente Garanzia Limitata è valida e applicabile esclusivamente nel paese di acquisto del Prodotto, salvo che la legislazione locale prescriva diversamente.

### <span id="page-53-1"></span>**Periodo di Garanzia**

<span id="page-53-2"></span>Il periodo di garanzia limitata ha inizio dalla data di acquisto del prodotto originale. Il Periodo di Garanzia per i dispositivi di visualizzazione è due (2) anni. Il Periodo di Garanzia è un (1) anno per i consumabili e gli accessori ivi compresi, a titolo esemplificativo e non limitativo, POD trasmettitori di frequenza cardiaca.

### **Esclusioni e limitazioni**

La presente Garanzia Limitata non copre:

- 1. a) normale usura, b) alterazioni dovute a incuria o uso maldestro o c) alterazioni o danni causati da un uso non corretto del prodotto, ivi compreso l'uso improprio rispetto alle istruzioni fornite;
- 2. manuali dell'utente o prodotti di terzi;
- 3. difetti o presunti difetti causati dal fatto che il Prodotto è stato usato o collegato a qualsiasi prodotto, accessorio e/o servizio non prodotto o fornito da Suunto;
- 4. batterie sostituibili.
- La presente Garanzia Limitata non è applicabile nei seguenti casi:
- 1. se il prodotto è stato aperto per fini diversi da quelli previsti;
- 2. se il prodotto è stato riparato utilizzando parti di ricambio non omologate; modificato o riparato presso un centro di assistenza non autorizzato da Suunto;
- 3. se il numero di serie è stato rimosso, alterato o reso illeggibile in altro modo, cosa che verrà verificata ed accertata da Suunto a sua esclusiva discrezione;
- 4. se il prodotto è stato esposto a sostanze chimiche ivi inclusi, a scopo esemplificativo e non limitativo, prodotti antizanzare.

<span id="page-54-0"></span>Suunto non garantisce che il funzionamento del Prodotto sarà ininterrotto o privo di errori o che il Prodotto funzionerà in combinazione con altro hardware o software fornito da terzi.

### **Accesso al servizio di garanzia Suunto**

<span id="page-54-1"></span>Per richiedere il servizio di garanzia Suunto è necessario fornire la prova d'acquisto. Per istruzioni su come richiedere ed ottenere il servizio di garanzia, visitare il sito www. suunto.com/warranty, contattare il proprio rivenditore autorizzato locale Suunto oppure chiamare il servizio Help Desk di Suunto +358 2 2841160 (tariffa nazionale o "premium rate" a seconda del caso).

### **Limitazione di responsabilità**

Nella misura in cui ciò è consentito dalle leggi vigenti, la presente Garanzia Limitata è il solo ed esclusivo rimedio a disposizione dell'acquirente e sostituisce ogni altra garanzia, espressa o implicita. Suunto non può essere ritenuta responsabile per danni speciali, incidentali, colposi e consequenziali, ivi compresi, a titolo esemplificativo e non limitativo, mancati benefici previsti, perdita di dati, mancato utilizzo, costo del capitale, costi per attrezzature o strumenti sostitutivi, reclami di terzi, danni alla proprietà derivanti dall'acquisto o uso del prodotto o risultanti dalla violazione di garanzia o contratto oppure causati da negligenza, responsabilità oggettiva o altro mezzo giuridico, anche nel caso in cui Suunto fosse a conoscenza della probabilità di tali danni. Suunto non può essere ritenuta responsabile per ritardi nell'erogazione del servizio di garanzia.

### **SUUNTO HELP DESK**

**Global +358 2 284 1160 USA (toll free) 1-800-543-9124 Canada (toll free)** 

**www.suunto.com**

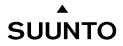

© Suunto Oy 9/2011 Suunto is a registered trademark of Suunto Oy. All Rights reserved.